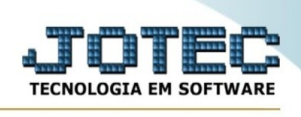

## **Relatório Resumo de centro de custos**

Este relatório apresenta o resultado do orçamento separado por centro de custos, permitindo avaliar o desempenho da realização do orçamento comparando o valor previsto para a realização com o valor real apontado.

Para acessar este programa acesse o módulo "Orçamentos e Custos".

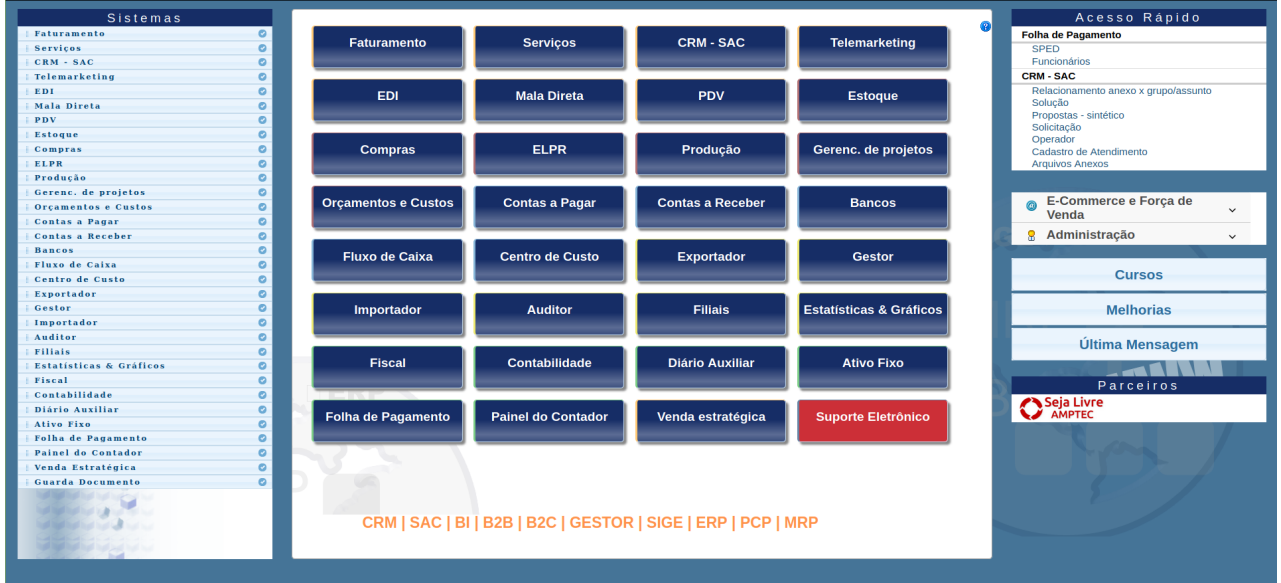

## Em seguida selecione o menu **Relatório** e opção **Resumo de centro de custos**.

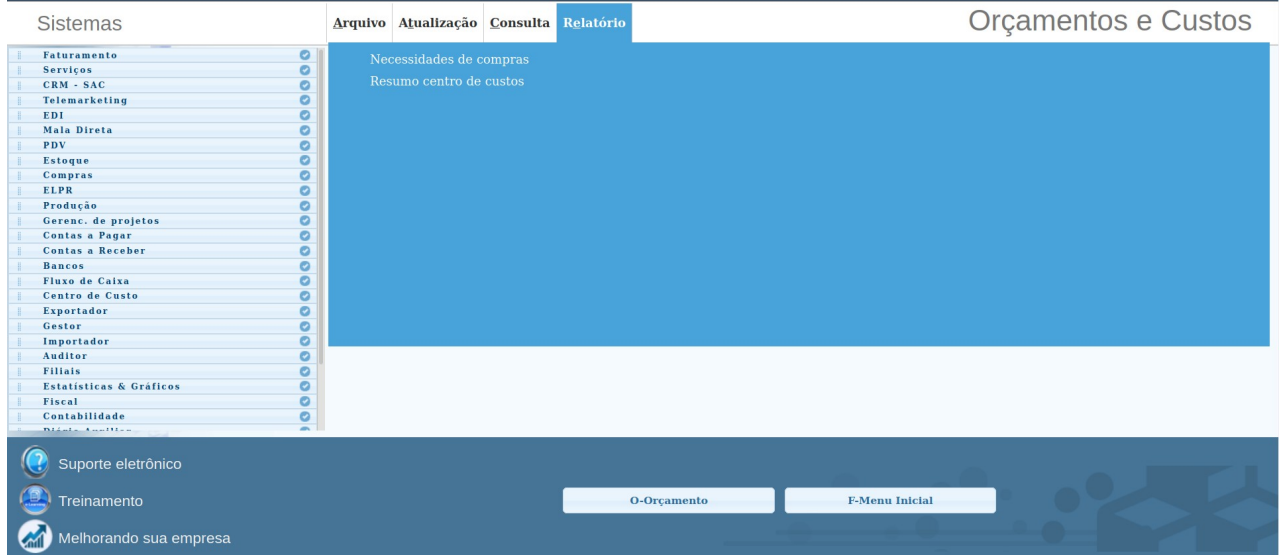

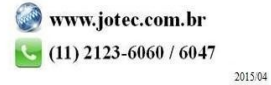

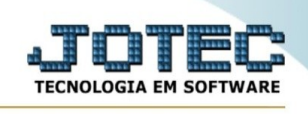

## Será apresentada a seguinte tela :

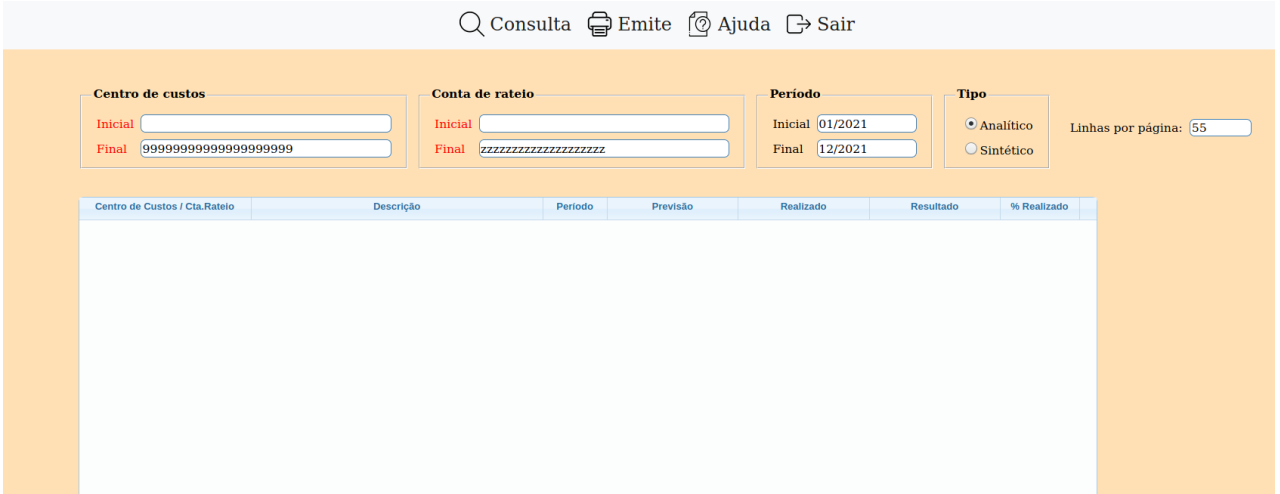

**Centro de custos :** Informar neste campo o centro de custos inicial e final a ser considerado na emissão do relatório. Caso desejar considerar todos os centro de custos, deixar o campo inicial em branco e o final preenchido com letras Z, conforme o padrão informado pelo sistema. Para efetuar pesquisa neste campo, clicar no ícone da lupa.

**Conta de rateio :** Informar neste campo a conta de rateio inicial e final a ser considerada no processamento. Caso desejar considerar todas as contas de rateio, deixar o campo inicial em branco e o final preenchido com letras Z, conforme o padrão informado pelo sistema. Para efetuar pesquisa neste campo, clicar no ícone da lupa. Este campo somente estará habilitado, caso estiver selecionada a opção "Conta de rateio".

**Periodo :** Informar neste campo o prtíodo inicial e final a ser considerada no processamento.

**Tipo Analítico :** Marcando esta opção será apresentado as informações detalhadas dos gastos durante o perído para aquele centro de custos.

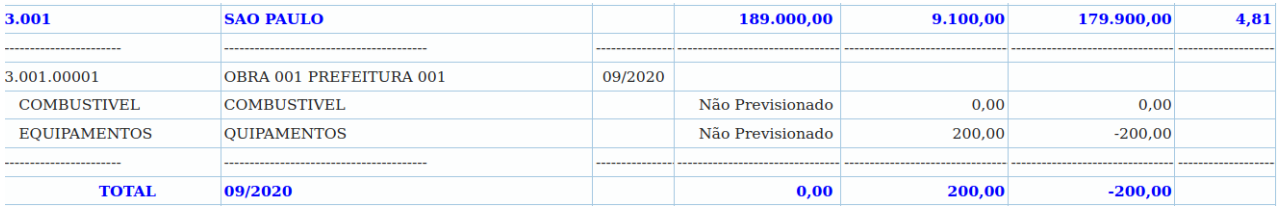

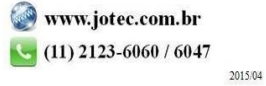

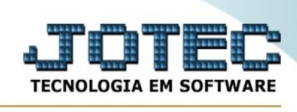

**Tipo Sintético :** Marcando esta opção será apresentado os totais dos gastos durante o perído para aquele centro de custos.

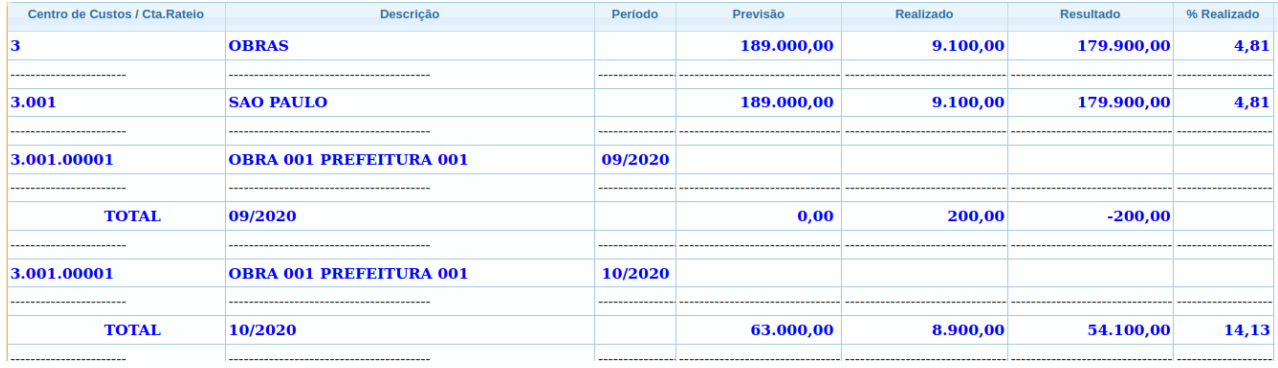

Além de ser possível a consulta em tela é possível imprimir ou guardar este raltório em PDF. Para isso cluque na opção **"Emite"** que é apresentado no topo da pagina.

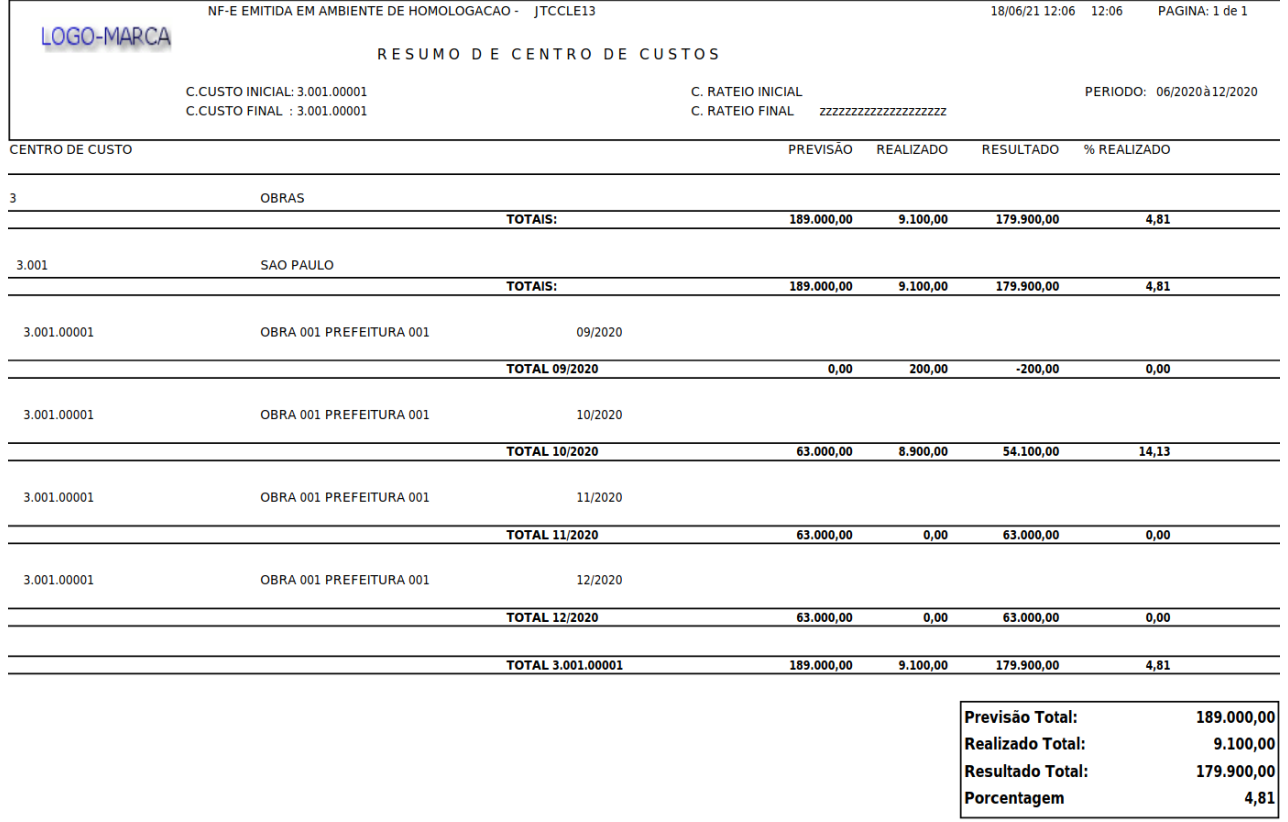